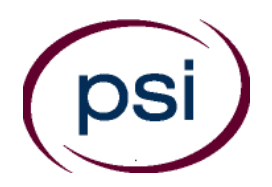

# **PSI licensure:certification 3210 E Tropicana Las Vegas, NV 89121**  www.psiexams.com

# **North Carolina State Board of Cosmetic Art Examiners**

The North Carolina State Board of Cosmetic Art Examiners is responsible for licensing and regulating the profession of cosmetology in the State of North Carolina. The Board has contracted with DL Roope Administration Inc. to provide administrative examination services. The Board, through DL Roope Administration Inc., will exclusively use the National-Interstate Council of State Boards of Cosmetology ("NIC") examinations. The Board first requires the submission of a Cosmetology Examination & License Application ("Application"). This is required to determine your eligibility for testing. Any questions regarding your application or eligibility should be directed to DL Roope Administration Inc. The application may be downloaded at www.DLRoope.com.

**How to Schedule For and Take the Theory Examination:** Once you have been approved to take the theory examination you may contact PSI to schedule.

# **EXAMINATION SCHEDULING PROCEDURES**

### **INTERNET SCHEDULING**

For the fastest and most convenient test scheduling process, PSI recommends that candidates register for their exams using the Internet. Candidates register online by accessing PSI's registration website at www.psiexams.com. Internet registration is available 24 hours a day. In order to register by Internet, complete the steps below:

Log onto PSI's website. Complete the associated registration form online and submit your information to PSI via the Internet.

Upon completion of the online registration form, you will be given the available exam dates and locations for scheduling your examination. Select your desired testing date and location.

# **TELEPHONE SCHEDULING**

The second fastest method of scheduling is via the telephone with PSI's Interactive Voice Response system (IVR) during non-business hours, or through live registrars during business hours.

Call (800) 733-9267, 24 hours a day and register using the Automated Registration System. Otherwise, PSI registrars are available Monday through Friday, between 7:30 am and 8:00 pm and Saturday, between 11:00 am and 5:00 pm, Eastern Time, to schedule your appointment for the examination.

## **CANCELING AN EXAMINATION APPOINTMENT**

You may cancel and reschedule an examination appointment without forfeiting your fee if your *cancellation notice is received 2 days before the scheduled examination date*. You may call PSI at (800) 733-9267 or fax a note to (702) 932- 2666. Please note that you may also use the automated

system, using a touch-tone phone, 24 hours a day in order to cancel and reschedule your appointment.

**Note: A voice mail message is not an acceptable form of cancellation. Please use the internet, automated telephone system, or call PSI and speak to a Customer Service Representative.** 

# **MISSED APPOINTMENT OR LATE CANCELLATION**

Your registration will be invalid, you will not be able to take the examination as scheduled, and you will forfeit your examination fee, if you:

- Do not cancel your appointment 2 days before the schedule examination date;
- Do not appear for your examination appointment;
- **Arrive after examination start time;**
- Do not present proper identification when you arrive for the examination.

# **REPORTING TO THE EXAMINATION SITE**

On the day of the examination, you should arrive at least 30 minutes before your appointment. This extra time is for signin, and identification. *If you arrive late, you may not be admitted to the examination site and you will forfeit your examination registration fee.*

## **REQUIRED IDENTIFICATION AT EXAMINATION SITE**

Candidates must register for their examination with their LEGAL name as it appears on the government issued identification. All required identification below must match the name under which the candidate registered.

Candidates are required to bring two (2) forms of valid (nonexpired) signature bearing identification to the test site.

One of the identifications presented must be a Government issued identification with photograph and signature.

Photocopies of identification will NOT be accepted.

Candidates may present two forms of ID: One Primary and One Secondary.

# **PRIMARY IDENTIFICATION – Choose One**

- Current Government issued driver's license
- Current Government issued identification card
- Current Government issued Issued Passport
- Current Government issued Military Identification Card
- Current Government issued Alien Registration Card

# **SECONDARY IDENTIFICATION – Choose One**

- Credit Card (must be signed)
- Social Security Card
- US issued Birth Certificate with Raised Seal
- IRS Individual Taxpayer Identification Number

\*NOTE: Student ID and employment ID are NOT acceptable forms of identification.

*Failure to provide all of the required identification at the time of the examination without notifying PSI is considered a missed appointment, and you will not be able to take the examination.* 

# **SECURITY PROCEDURES**

The following security procedures will apply during the examination:

- NO conversing or any other form of communication among candidates is permitted once you enter the examination area.
- Please be advised that children, guests, handbags, backpacks, cell phones, pagers, cameras, programmable electronic devices and recording devices of any kind are NOT allowed to enter PSI testing centers. Additionally, **NO personal items are to enter the testing centers**. PSI will not be responsible for any personal items, and suggests that you leave such items in another safe place, of your choosing.
- No books, dictionaries, references, study materials, or loose papers are allowed in the test center.
- No smoking, eating, gum chewing, or drinking will be allowed at the examination site.
- You may not exit the building during the examination.
- Copying, cheating or communicating examination content is a violation of PSI security policy and the State Law. Either one may result in the disqualification of examination results and may bar a candidate from testing in the future.

# **TAKING THE THEORY EXAMINATION BY COMPUTER**

Taking the PSI examination by computer is simple. You do not need any computer experience or typing skills. You will use fewer keys than you use on a touch-tone telephone. All response keys are colored and have prominent characters. An illustration of the special keyboard is shown here. You may also use a mouse.

# **IDENTIFICATION SCREEN**

You will be directed to a semiprivate testing station to take the examination. When you are seated at the testing station, you will be prompted to confirm your name, identification number, and the examination for which you are registered.

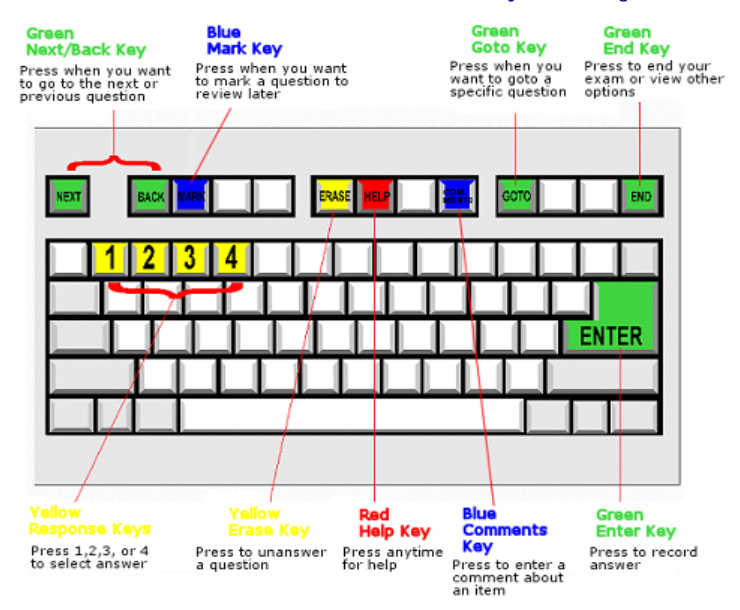

# **TUTORIAL**

Before you start your examination, an introductory tutorial to the computer and keyboard is provided on the computer screen. The time you spend on this tutorial, up to 15 minutes, DOES NOT count as part of your examination time. Sample questions are included following the tutorial so that you may practice using the keys, answering questions, and reviewing your answers.

One question appears on the screen at a time. During the examination, minutes remaining will be displayed at the top of the screen and updated as you record your answers.

### **EXAMINATION QUESTION EXAMPLE**

During the examination, you should press 1, 2, 3, or 4 to select your answer or press "MARK" to mark it for later review. You should then press "ENTER" to record your answer and move on to the next question. A sample question display follows:

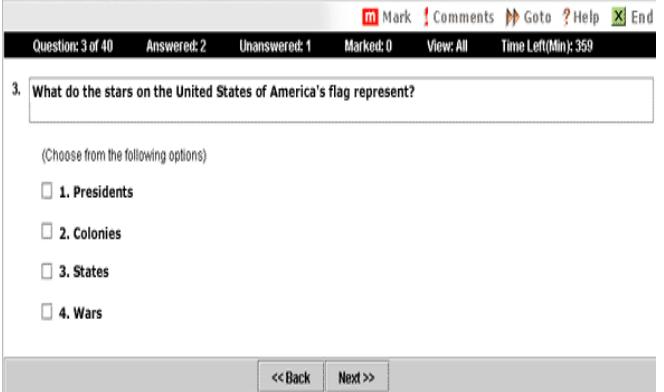

IMPORTANT: After you have entered your responses, you will later be able to return to any question(s) and change your response, provided the examination time has not run out.

# **THEORY EXAMINATION SITE LOCATIONS**

The North Carolina licensing examinations are administered at the PSI examination centers in NORTH CAROLINA.

# **ASHEVILLE 1306 C Patton Avenue Asheville, NC 28806**

*From I-40 take exit 44, Smokey Park Highway (US 19/ 23), turn left. Proceed North/East approx 3 miles (the test center is in a multi-building complex between Haywood Rd and Druid). Turn right onto Haywood Rd at intersection of Patton (19/23) and Haywood Rd (Swannanoa Cleaners on right.) Proceed approximately 0.2 miles and turn left onto Parkwood. Follow building #?s to 1306, approx. 5th building complex on right, past the BB&T bank.* 

*From I-240 exit 3A to 19/23 (Patton Ave) and proceed South approx 2 miles (the test center is in a multi-building complex between Druid and Haywood Rd). Take a left onto Druid (Burger King is on the left), then first right. Proceed (past post office) through stop sign and take first left into parking lot of building #1306.* 

## **CHARLOTTE**

**Tyvola Executive Park 1 5701 Westpark Dr, #202 Charlotte, NC 28217** 

*From I-77S towards Columbia, exit Tyvola Road (Exit #5). Turn left at Tyvola Road. Make a right at Westpark Dr. From I-77N, exit Tyvola Road (Exit #5). Bear right at Tyvola Road. Turn right at Westpark Dr.* 

# **GREENVILLE Charles Center 2404 South Charles Blvd Suite B**

**Greenville, NC 27858** 

*From the South, proceed North on State Highway 11, and merge to the right onto Greenville Blvd SE (US 264/State 43). Turn right on Charles Blvd.* 

*From the East, proceed West on US 264 and turn left onto Greenville Blvd SE. Turn left on Charles Blvd. From the West, proceed East on US 264. Turn right on Memorial Drive. Turn left on Greenville Blvd. Turn right on Charles Blvd.* 

## **RALEIGH**

**5711 Six Forks Road Suite 208 Raleigh, NC 27609**  *From I-440, exit 8, Six Forks Road and proceed North. Turn left on Loft Lane, then right into the first driveway.* 

## **FAYETTEVILLE 3724 Sycamore Dairy Road, Suite 128 Arbor Alley Building Fayetteville, NC 28303**

*From the North, take I-95 South. Merge onto US 301/I-95 Business Route South towards Fayetteville/Fort Bragg/Pope AFB. Turn right onto NC-210/NC-24 Grove St. which becomes Rowan St. From Rowan St., turn right onto Bragg Blvd. Turn left onto Sycamore Dairy Road.* 

*From the South, take I-95 North to Exit 46 and enter NC 87, Martin Luther King (MLK). Take the MLK to the Bragg Blvd exit. Turn left on Bragg Blvd. Stay in the left lane for a few miles. When you get to the traffic light at McDonald's, bear left onto Sycamore Dairy Rd. Very shortly there is another traffic light. Just past it, on the right, turn into the Arbor Alley strip mall.* 

*From the Northwest, take NC-87 South to NC-24 E/Bragg Blvd. Continue on NC-24 E/Bragg Blvd beyond the intersection with Hwy 401 Bypass. Turn right onto Bargain Street and proceed to Sycamore Dairy Road.* 

*From the Southwest, take US 401 North and turn left onto 401 Bypass (Skibo Road). Continue on 401 Bypass/Skibo Road. Turn right onto Legend Ave; turn left onto Sycamore Dairy Road.* 

*PSI is located at the far back end of the Arbor Alley strip mall. The strip mall is located in between the State ABC store and Pricillas.* 

# **WILMINGTON**

**Judges Road Business Park 311 Judge's Road, Suite 8D Wilmington, NC 28405** 

*When Interstate 40 ends, it merges with State Highway 132 (College Road). Exit Market Street (Highway 17) and proceed northeast toward Jacksonville, approximately 1 mile. Turn left at Judge's Road. As you approach Judge's Road Business Park, you will see a dozen brick buildings housing industrial units. Turn left into the Business Park and proceed to the third aisle. Turn right down the aisle for Building 8. Suite 8D is on the left. Overflow parking is available on the street.* 

# **WINSTON-SALEM 1540 Westbrook Plaza Drive, Suite 103 Winston-Salem, NC 27103**

*From Interstate 40, exit 189, Stratford Road proceed north (left) approximately 100 yards. Turn left on Westbrook Plaza Drive. Turn left at four-way stop, continuing on to Westbrook Plaza Drive. Go through next traffic light. The test center is approximately 1/4 mile past the light and on your left* 

**PSI licensure:certification 3210 E Tropicana Las Vegas, NV 89121**